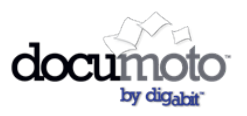

## June 6, 2017

New [Features](#page-0-0) in this Release

**Find any user in your [tenant](#page-0-1)** 

Copy Access Controls from one [organization](#page-0-2) to another

Updated [Features](#page-2-0) in this Release

<span id="page-0-0"></span>Bug Fixes in this [Release](#page-3-0)

#### New Features in this Release

#### <span id="page-0-1"></span>Find any user in your tenant

Now, you can search for any user in your tenant by going to Tenant Admin and clicks the 'users' menus item.

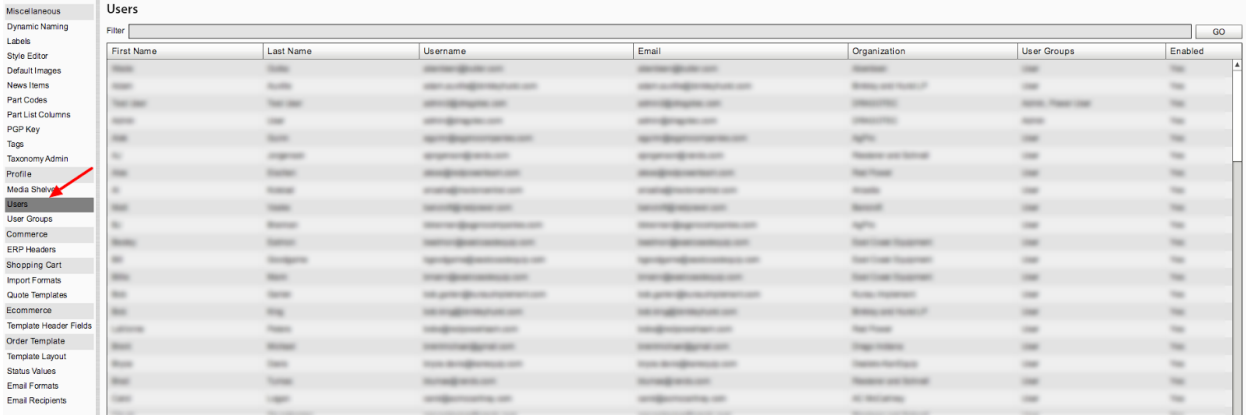

Up to now, you could find a user by opening the organization and doing a search. This would be problematic if you were not sure what organization the user is in and would lead to a frustrating search within each organization

#### <span id="page-0-2"></span>Copy Access Controls from one organization to another

Applying access controls to a new organization just got easier. You now have the option to make a one-time copy of all access controls from one organization to another. This saves publishers time when they are creating a new organization and want to mimic the same access controls as a pre-existing organization.

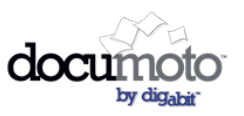

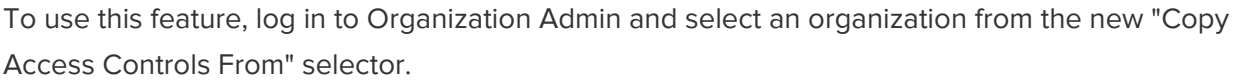

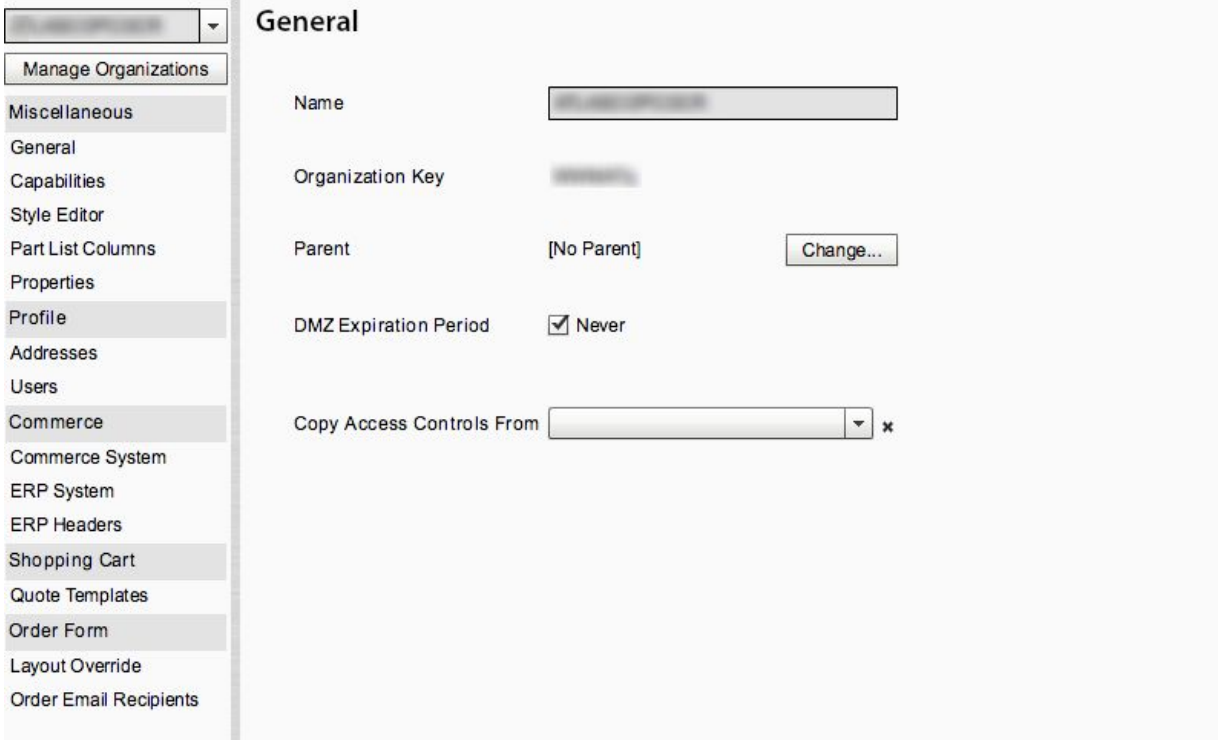

This will take all media and the access controls applied to those media and replicate them for the organization you are currently editing.

#### **CAUTION: If the organization you are editing already has media and access controls applied, this action will overwrite those access controls.**

The copy only occurs one time, so any future modifications you make to access controls will need to be happen in each organization independently - but now you will not need to manually apply access for all of your media when you create a new organization.

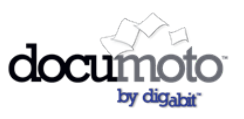

### <span id="page-2-0"></span>Updated Features in this Release

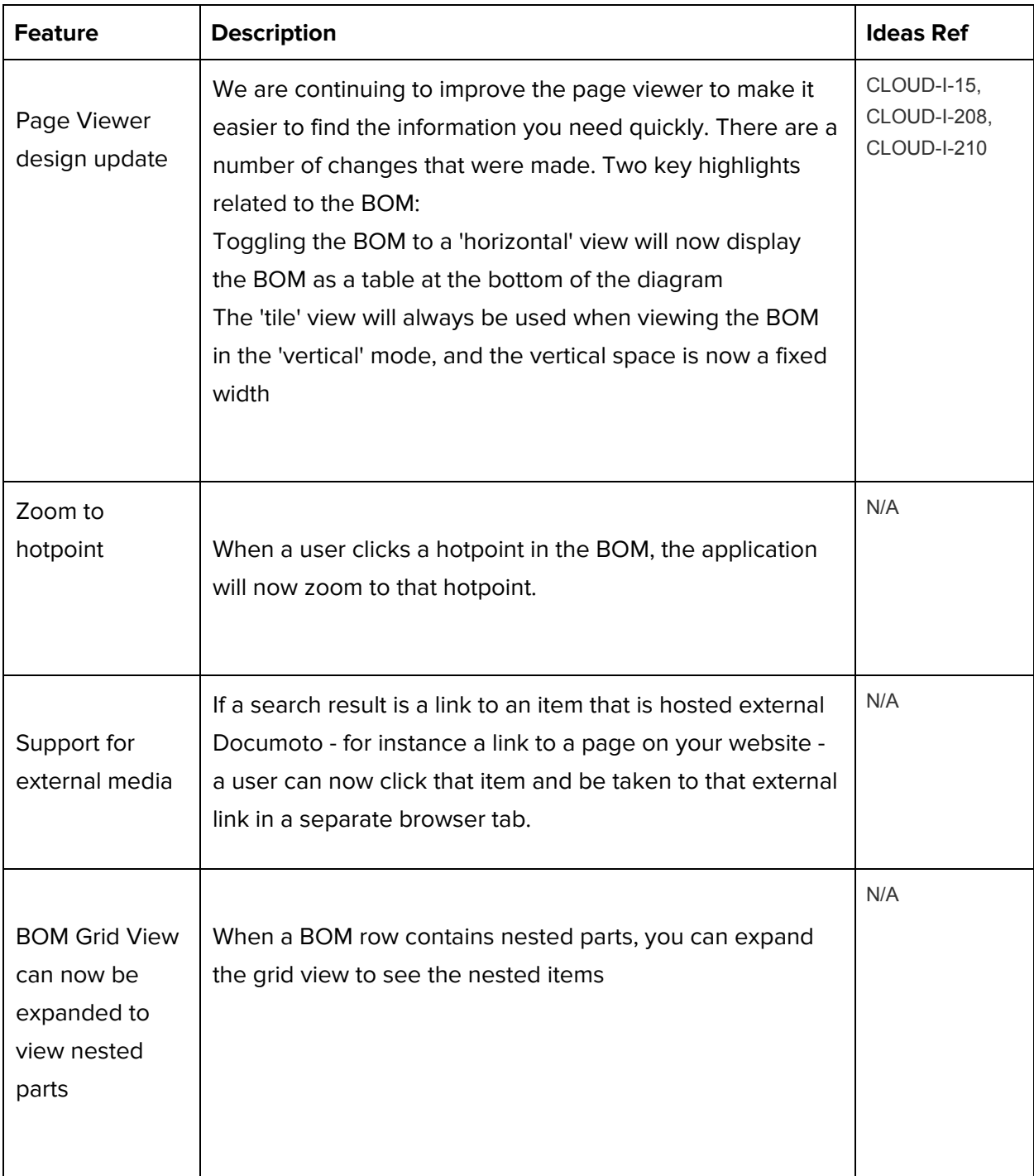

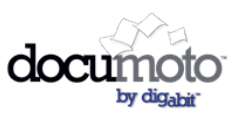

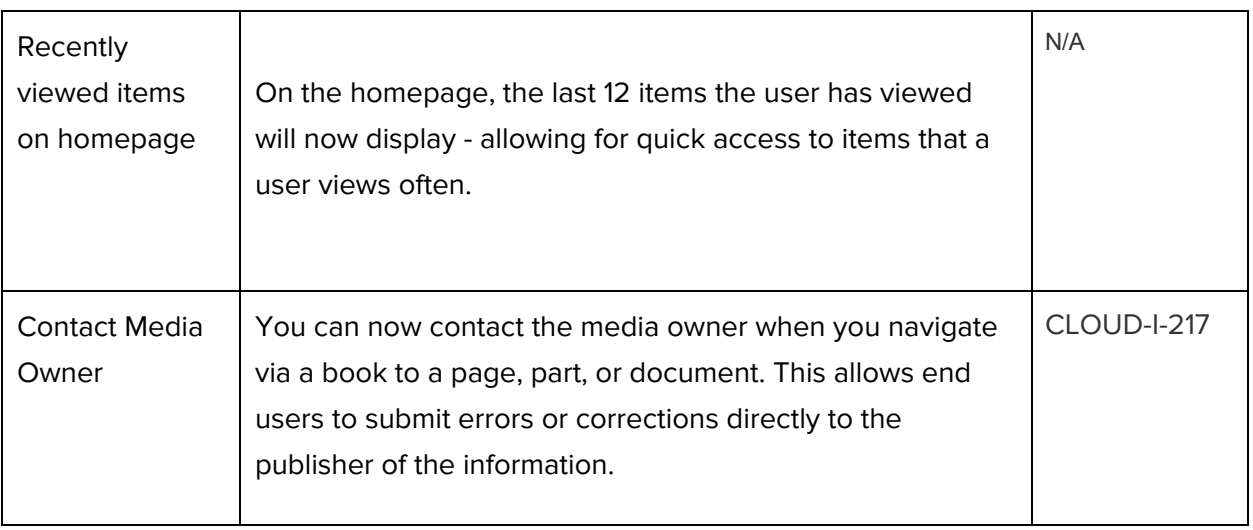

### <span id="page-3-0"></span>Bug Fixes in this Release

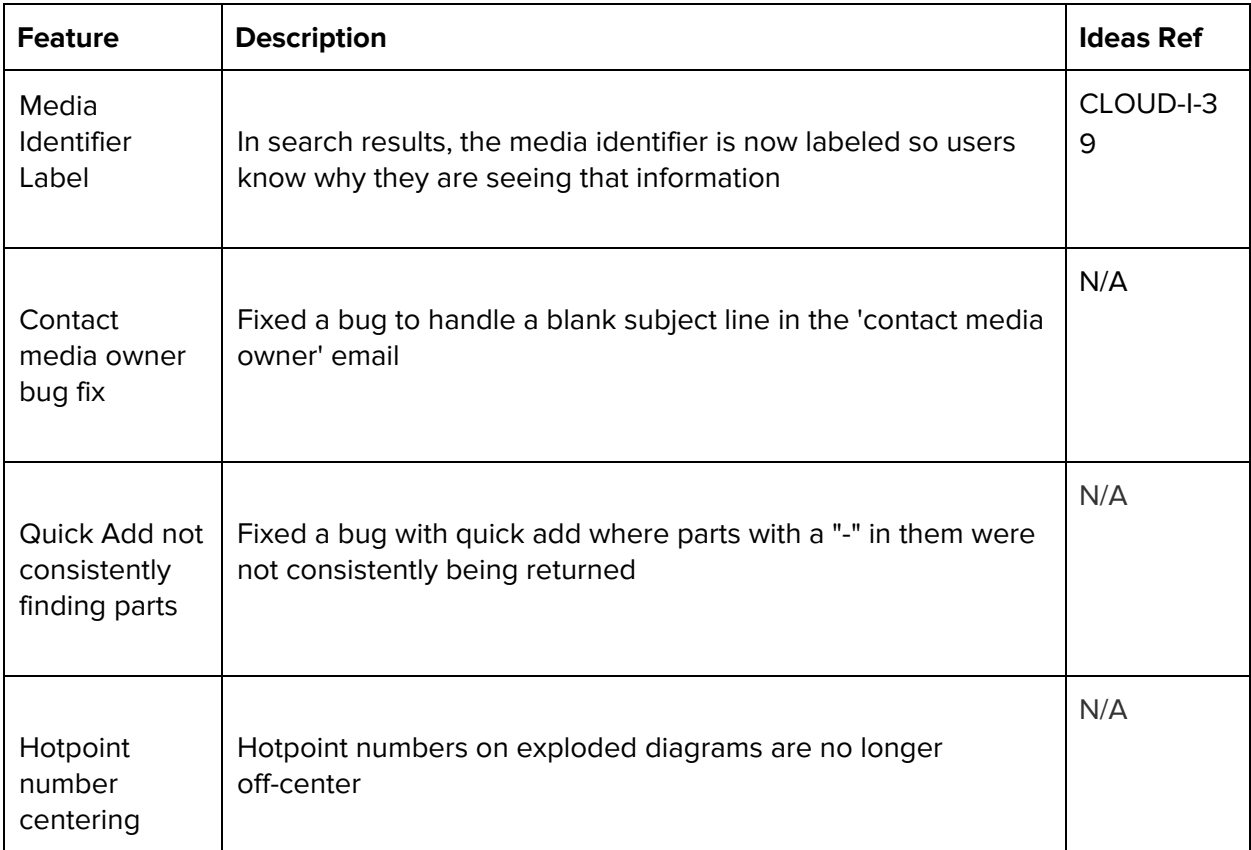

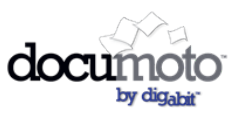

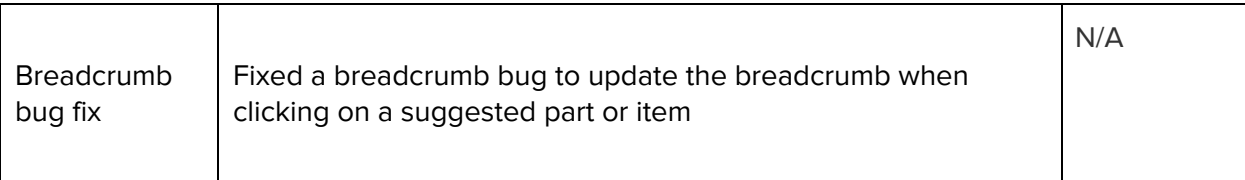